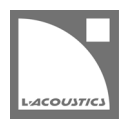

# <span id="page-0-0"></span>**[JP] Soundvision 3.8.1 リードミー**

Soundvision は L-acoustics による音響およびメカニカルに関する 3D モデリングソフトウェアです。

Soundvision 3.8.1 は、2022 年 6 月 7 日より www.l-acoustics.com からダウンロードできます。

### **コンピューター要件**

最小動作環境:

- オペレーティングシステム: Windows 10、または macOS High Sierra (OS X 10.13)から macOS Monterey (12)まで。
- メモリー:1 GB 以上
- プロセッサー速度:1.2 GHz 以上
- ハードディスク空きスペース 100 MB 以上
- ビデオカード:
	- Intel HD、Iris graphics。(Intel GMA と Intel Extreme Graphics はサポート対象外です。)
		- Intel HD Graphics 5500 グラフィックカード(プロセッサー: i3-5005U、i3-5015U、i3-5010U、i3-5020U、i5-5200U、 i5-5300U、i7-5500U、i7-5600U)搭載の PC は、ドライバーバージョンを 10.18.15.4279 (インテルパッケージ・バージョ ン 15.40.7.4279 以降)以上にアップデートしてください。これに満たないバージョンのドライバーはマッピング結果を正常に 表示できません。
	- GeForce カードシリーズ 8 以上。

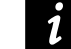

次のモデルは互換性がありません:GeForce 256、GeForce 2 シリーズ、3 シリーズ、GeForce 4 シリーズ、GeForce FX シ リーズ、GeForce 6 シリーズ、GeForce 7 シリーズ。

- ATI Radeon HD 2000 シリーズ以上。
- サードパーティソフトウェア: Adobe® Reader®

Windows 10 および Windows 11 は Microsoft 社の登録商標です。

Mac および mac OS は米国および他の国で登録されている Apple 社の商標です。

Adobe および Reader は、Adobe Systems Incorporated の米国およびその他の国における登録商標または商標です。

### **Soundvision のインストール**

#### **手順**

- **1.** www.l-acoustics.com.を開く
- **2. Products > Software > Soundvison** を選択
- **3. Get Soundvison** をクリック
- **4.** フォームを記入し **Download Soundvision** をクリック
- **5.** Windows 用: ダウンロードした exe ファイルをダブルクリック
- Mac OS 用:ダウンロードした dmg ファイルをダブルクリックし pkg ファイルをダブルクリック
- **6.** インストールウィザードの手順にしたがう

## **Soundvision [3.8.1](#page-0-0) – 2022 年 6 月**

本リリースは、2022 年 4 月のバージョン 3.8.0 から置き換わるものであり、ハイブリッドアレイのサブウーファーと WST エンクロージャーの間 でレイテンシーミスマッチが発生する問題を解決しました。

### **修正した問題**

- ハイブリッドアレイのサブウーファーと WST エンクロージャーの間に誤ったレイテンシーが適用される。

### **既知の問題**

メカニカル警告:

- 1 スタックの A10 Wide/Focus アレイでセーフティ警告が発せられる。この警告は無視してください。
- HF right で 2 段スタックした ARCS Wide/Focus アレイでセーフティ警告が発せられる。この警告は無視してください。
- サイトアングル 0°で Syva Base 上にスタックした Syva および Syva Low 上にスタックした Syva に Stability 警告が発せられる。この警告 は無視してください。
- ホリゾンタルスタックした SB10i に Stability 警告が発せられる。この警告は無視してください。

#### Autosolver と LA Network Manager の互換性:

- Autosolver は非常に深いバルコニーのようなプロファイルに対して正常に動作しない場合があります。Autosolver の結果を手動で調整して ください。

その他:

- レポートでは、WIFOTILT や A-TILT を使用したスタックアレイの角度を正しく表示できません。
- **3D scene** において、透明度を設けたサーフェス越しの見え方は正しくありません。

# **Adobe® Reader® トラブルシューティング**

Soundvision でレポートを生成する際に Adobe Reader の問題を示すつぎのメッセージが表示されるケースがあります。(エラー 103:103)

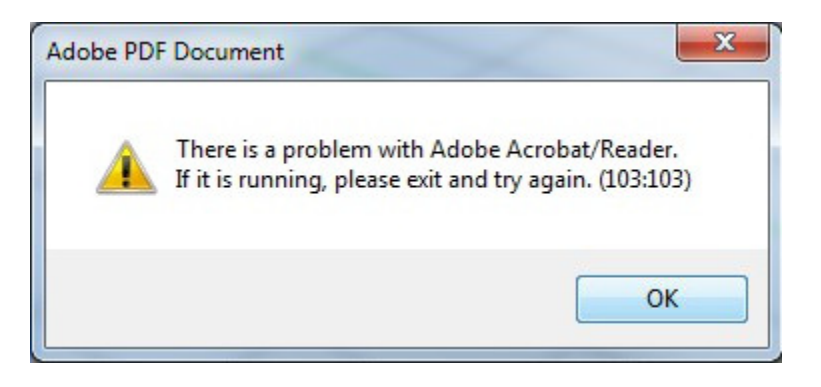

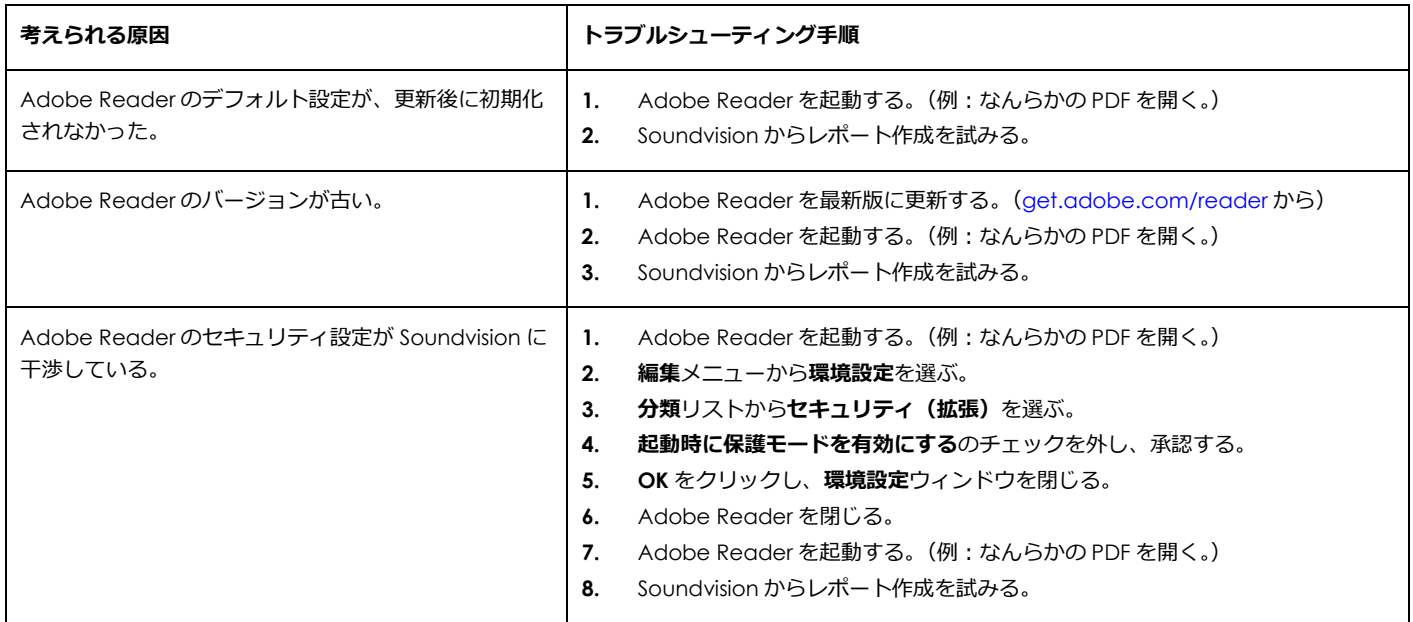